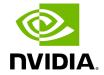

Part 4. Install ARC-OTA Using SDK Manager

## **Table of contents**

Prerequisites for Installing gNB with SDK Manager
Post-Installation Steps

You can use NVIDIA SDK Manager to install directly on the target machine or from a remote machine. SDKM uses SSH to connect to the server where it installs the gNB.

Steps to install ARC-OTA using SDK Manager can be found in the <u>SDK Manager</u> documentation

You can download the installer athttps://developer.download.nvidia.com/sdkmanager/redirects/sdkmanager-deb.html

## Prerequisites for Installing gNB with SDK Manager

Use the Aerial cuBB Installation Guide for the following steps:

- 1. Configure BIOS Settings
- 2. Install Ubuntu 22.04 Server
- 3. Install the Low-Latency Kernel
- 4. Configure Linux Kernel Command-line

## **Post-Installation Steps**

1. Configure OAI L2.

IP addresses of the CN and the gNB must be configured using one of the following:

- the gnb\_cn5g\_network\_config.ini file and gnb\_apply\_network\_config.sh script
- the ARC-OTA installation guide steps to do it manually
- 2. Build the OAI L2+ image.

Follow the steps in the ARC-OTA Installation Guide.

3. Start the Aerial container.

See the ARC-OTA Installation Guide for recommended Docker run parameters. SDKmanager will start the Aerial container.

4. Start the OAI L2+ container.

See the ARC-OTA Installation Guide for recommended Docker run parameters.

5. Build the Aerial container.

Follow the instructions in the ARC-OTA Installation Guide.

© Copyright 2024, NVIDIA... PDF Generated on 06/13/2024